# **Évolutions de la vente en ligne**

En complément du nouveau thème graphique et du nouveau système de page d'accueil, la vente en ligne fait l'objet de nombreuses évolutions fonctionnelles.

# Amélioration de la gestion des profils produits et des calendriers de vente sur la vente en ligne

Grâce à la configuration de plusieurs profils produits, SecuTix permet désormais de différentier les périodes de vente, de réservation et de devis. Ainsi, pour un groupe de produits donné, il est possible d'autoriser uniquement la réservation et les devis durant le mois T, puis la vente et la réservation sur la période T+1.

On peut par exemple imaginer la configuration suivante :

- Créer un premier profil produit permettant de faire de la réservation et de la vente pendant le mois de mai.
- Créer un second profil produit pour le même produit (ou groupe de produits) permettant de faire uniquement de la vente pendant le mois de juin.

L'internaute se présentant sur le site de vente ligne aura la possibilité d'effectuer des réservations en mai, mais dès le mois de juin, la vente sera la seule option possible.

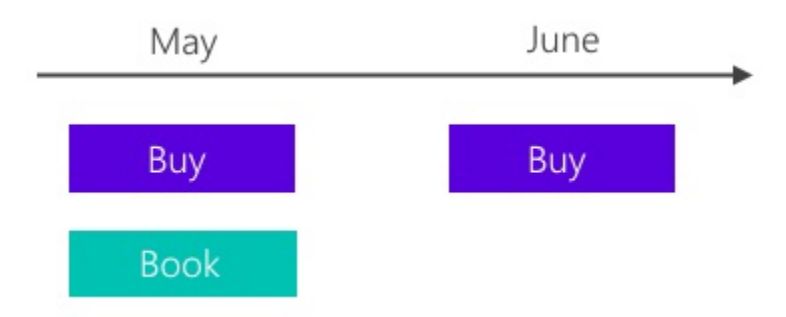

# Tarifs dégressifs: faites baisser le prix unitaire en fonction de la quantité

SecuTix offre désormais la possibilité de faire varier le tarif unitaire d'un produit en fonction de la quantité sélectionnée. Cette innovation se place dans un contexte de commandes avec des volumes importants: plus vous achetez, moins vous payez.

L'interface de vente en ligne représente la dégressivité d'une manière similaire à celle d'un avantage afin d'inciter les personnes intéressées à acheter davantage de billets. Elle s'adapte ensuite automatiquement en fonction de la quantité indiquée par l'utilisateur, et ce toujours au travers d'un champ de saisie numérique (pas de liste déroulante de quantités).

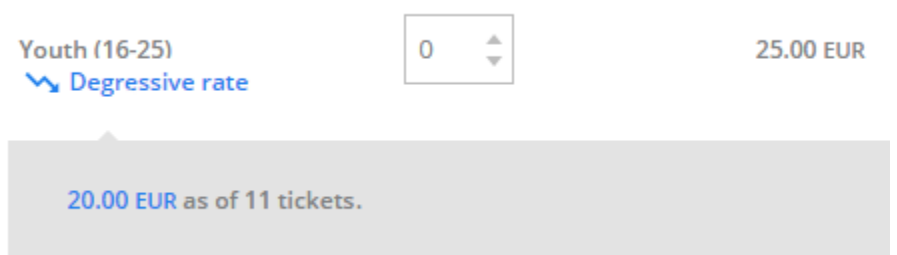

Le paramétrage des tarifs dégressifs est simple. Pour chaque palier de quantité, vous créez une variante de tarif que vous associez à un tarif parent (représentant le palier suivant). Pour chacune des variantes il faut définir la quantité minimale et maximale (le tarif initial doit démarrer par la quantité minimale à 0). Il suffit ensuite de rajouter ce tarif à la grille tarifaire où il s'applique et de saisir les différents prix unitaires. Pour terminer, n'oubliez pas de vérifier que le tarif soit autorisé dans le profil d'activité.

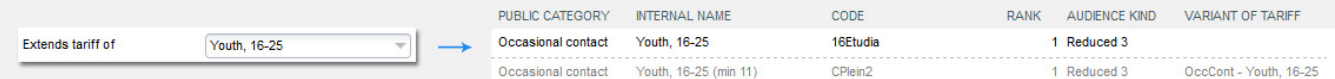

La vente en ligne prévoit deux traitements "intelligents".

ന

- Dans le cas où deux variantes de tarifs sont paramétrées pour la même quantité, la moins chère est affichée en premier. Toutefois, il est toujours possible pour l'utilisateur de sélectionner la variante la plus chère.
- Dans le cas où la quantité saisie correspond à une variante et à un tarif parent, (ex: valeur max du premier tarif est plus grande que la valeur min du tarif suivant) le ticketshop part du principe que la variante est la plus intéressante. Par conséquent le système "cache" le tarif parent. N otez que si une grille tarifaire ne contient aucun prix pour une variante de tarif, celle-ci est automatiquement ignorée.

Parce qu'ils sont modélisés comme un tarif, les tarifs dégressifs sont également disponibles au guichet. Toutefois il n'y a pas de traitement automatique ni d'affichage particulier.

#### **Limitations** ⋒

Cette évolution ne s'applique ni aux packages, ni aux abonnements, ni aux produits de transport. La fonctionnalité n'est pas disponible sur le plan de salle du ticketshop.

Une variante de tarif ne peut pas être paramétrée comme une extension d'un tarif parent si celui-ci est déjà utilisé comme un tarif conditionnel. De manière analogue, les tarifs avec validation externe ne sont pas compatibles avec les tarifs dégressifs.

Les variantes de tarifs ne sont pas disponibles dans le cadre d'un cross-selling "achat rapide".

Les tarifs dégressifs ne fonctionnent pas lorsqu'ils véhiculés au travers d'un avantage.

## Devis en ligne

Vos clients ne sont pas toujours en mesure d'acheter immédiatement. Parfois, ils ont besoin d'imprimer une estimation et de la faire valider en interne avant de procéder à l'achat réel. Pour répondre à ce besoin, SecuTix propose désormais une fonction d'impression de devis dans le panier d'achat du ticketshop. Le devis ne crée pas d'opération dans le système et ne bloque pas de place. Cette fonction est particulièrement utile dans les contextes B2B. La fonctionnalité s'active au niveau de la configuration du point de vente.

### Liez vos pass entre deux saisons

Bien qu'utile au niveau comptable et administratif, la notion de saison peut générer de la confusion auprès de vos utilisateurs, en particulier dans le domaine des musées. Afin d'atténuer cet effet, le système permet de lier entre eux deux pass horodatés ou deux pass visites dont les dates correspondent à deux saisons différentes. Ce lien permet au ticketshop de modifier l'affichage du calendrier de date. Ainsi quand l'internaute arrive au dernier jour de la première saison, un bouton pointe directement sur le même produit dans la saison deux (et vice-versa).

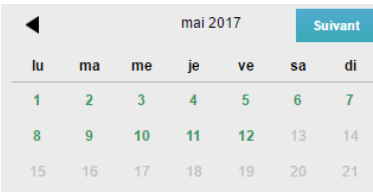

Le paramétrage se fait dans l'onglet "Paramètres" du produit.

Previous season Season 1  $\boxed{\text{None of product}} \qquad \qquad \boxed{\text{Museum Ticht} \Rightarrow (\text{Session 2})\ \text{M} \; = \; \boxed{\text{}}$ 

### Davantage de robustesse pour le paiement en plusieurs fois

L'enregistrement de la carte de crédit est obligatoire lors du choix du mode de paiement en plusieurs fois. Afin de garantir le paiement automatique des échéances suivantes, la carte de crédit est enregistrée automatiquement lorsque l'internaute sélectionne le mode de paiement en plusieurs fois. Un message avertit l'internaute lorsque sa carte est enregistrée.